# **Reloj inteligente DT8 Max**

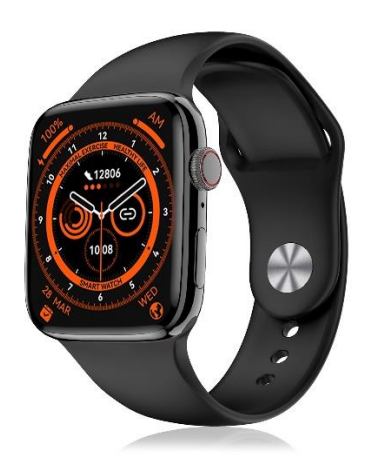

## **Manual de instrucciones**

Gracias por elegir nuestro reloj inteligente. La empresa se reserva el derecho de modificar el contenido de este manual sin previo aviso.

#### **1. Descripción de las funciones del reloj**

#### **Descripción del modelo de dos botones:**

1) Cuando el reloj está en estado de pantalla apagada, pulse brevemente el botón giratorio para encender la pantalla y vuelva a pulsar brevemente el botón giratorio para apagarla;

2) Cuando el reloj está en la interfaz de marcación, haga doble clic en el botón giratorio para entrar en la interfaz de menú, haga doble clic continuamente para cambiar el estilo del menú; gire el botón giratorio para cambiar la marcación; pulse brevemente el botón de barra para entrar en el modo multideportivo, o pulse prolongadamente para realizar rápidamente llamadas de emergencia (es necesario conectarse al Bluetooth de un teléfono móvil para utilizarlo);

3) En la interfaz de menú, gire el botón giratorio para pasar de página; pulse brevemente cualquier botón para volver a la interfaz de marcación;

4) En cualquier interfaz, mantenga pulsado el botón giratorio durante 15 segundos para forzar un restablecimiento de fábrica;

5) En la interfaz de segundo nivel o de tercer nivel, pulse brevemente cualquier botón para volver a la interfaz de marcación;

6) Mantenga pulsado el botón giratorio para controlar el encendido/apagado del reloj.

#### **Descripción del modelo de un solo botón:**

1) Cuando el reloj está en estado de pantalla apagada, pulse brevemente el botón giratorio para encender la pantalla, y pulse brevemente el botón giratorio de nuevo para apagar la pantalla;

2)Cuando el reloj está en la interfaz de marcación, pulse dos veces el botón giratorio para realizar llamadas de emergencia (es necesario conectarse al Bluetooth de un teléfono móvil para utilizarlo); gire el botón giratorio para cambiar la marcación;

3) En la interfaz de menú, gire el botón giratorio para pasar de página;

4) Entrar en la interfaz de estilo menú, pulsar brevemente para salir;

5) En la interfaz de estilo menú, pulsar dos veces el botón giratorio para cambiar el estilo de menú;

6) Al entrar en la interfaz de segundo nivel o en la interfaz de tercer nivel, pulsar brevemente el botón para volver a la interfaz de marcación;

7) Pulsar prolongadamente el botón giratorio para controlar el encendido/apagado del reloj.

## **1.1 Función de acceso directo:**

1) Deslícese hacia la izquierda para encontrar el icono "+", pulse el icono para añadir parte del menú como función de acceso directo.

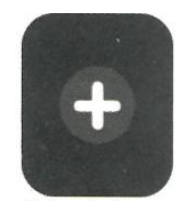

2) Desplácese hacia abajo para encontrar el estado de la conexión Bluetooth, la hora, el encendido, el modo no molestar, el ajuste del brillo y otras funciones.

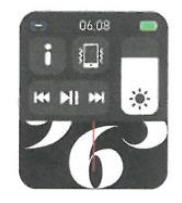

3) Deslícese hacia la derecha para ver la hora/fecha/semana, el último mensaje (entre para ver varios mensajes) / activar o desactivar Bluetooth para llamadas y ver algunas de las funciones de menú utilizadas recientemente.

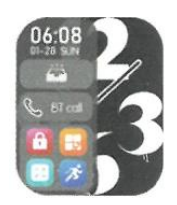

4) Desplácese hacia arriba para entrar en la interfaz de menús, y desplácese hacia arriba y hacia abajo para encontrar la función correspondiente.

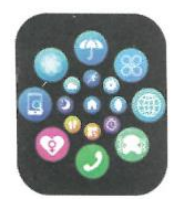

5) Realice una pulsación larga en la pantalla del reloj para cambiar de fondo de pantalla, seleccione una y tóquela para configurarla correctamente.

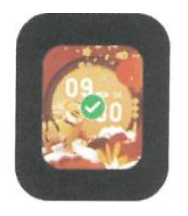

## **1.2 Notificaciones de mensajes:**

1) Cuando el reloj está vinculado a la APP y los permisos correspondientes de notificaciones están activados, los nuevos mensajes recibidos en la barra de notificaciones del teléfono móvil se enviarán al reloj, se puede guardar un total de 10 mensajes. Los mensajes recibidos por encima de 10 mensajes se sobrescribirán uno a uno.

2) Desplácese hasta el final y pulse el icono de borrar para borrar todos los registros de mensajes.

#### **1.3 Menú desplegable:**

Desplácese hacia abajo por la pantalla del reloj para acceder a la interfaz del menú desplegable.

1) Estado de la conexión Bluetooth; visualización de la hora, visualización de la energía;

2) Icono , para mostrar la versión del reloj y la dirección del Bluetooth.

3) Icono **1999**, para ajustar el brillo de la pantalla.

4) Icono **KENLET**, para controlar la música.

5) Icono , para establecer el número de teléfono de la llamada de emergencia. En la interfaz de marcación, mantenga pulsado el botón de la barra para realizar rápidamente la llamada de emergencia.

6) Deslice hacia la izquierda para más funciones de acceso directo: GPS, modos elección, modo de ahorro de energía, alarma, linterna, SOS (en el modo de ahorro de energía, la pantalla de brillo será ligeramente diferente).

## **1. 4 Teléfono/Historial de llamadas**

1) Acceda a la función de teléfono, pulse "Abrir" para activar el Bluetooth de llamada, puede ver un nombre del Bluetooth de audio/llamada, busque el nombre en la lista de Bluetooth del teléfono móvil y conéctelo. Después de que se conecten con éxito, puede utilizar el reloj para contestar o colgar las llamadas Bluetooth.

2) Los registros de llamadas pueden guardar los registros de llamadas Bluetooth.

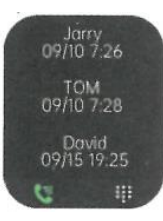

3) Entre en el teclado, introduzca el número de teléfono para realizar llamadas Bluetooth.

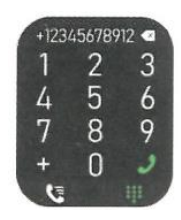

#### **1.5 Mensajes**

Después de vincular con éxito el reloj a la APP, y el permiso de notificaciones correspondiente está permitido en el sistema de su teléfono móvil, las notificaciones recibidas en su teléfono móvil pueden ser enviadas al reloj.

1.5.1. Notificación de llamada entrante: Active el recordatorio de llamada en la APP. Cuando el teléfono reciba una llamada, el reloj sonará o vibrará.

1.5.2. Notificación de SMS: La notificación de SMS se puede activar en la APP. Cuando se reciban uno o más mensajes SMS en el teléfono móvil, el reloj recibirá uno o más recordatorios SMS al mismo tiempo.

1.5.3. Notificación de otras aplicaciones:

Active el interruptor de notificación de la aplicación correspondiente en la APP, como WeChat, QQ, Outlook, Facebook y otras aplicaciones. Cuando el teléfono móvil reciba una/múltiples notificaciones de aplicaciones, el reloj recibirá uno/múltiples recordatorios de mensajes correspondientes al mismo tiempo.

#### **1.6 Contactos frecuentes**

Primero vincule el reloj a la APP, luego abra la APP, pulse "Dispositivo"> "Contactos frecuentes"> "Añadir contactos (se pueden añadir hasta 20 contactos)> "Sincronizar al reloj".

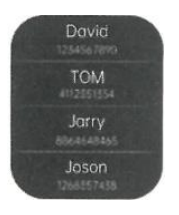

#### **1.7 Datos de fitness**

Los datos de fitness están activados por defecto. Acceda a la interfaz de datos de fitness y desplácese hacia abajo para ver el número actual de pasos, la distancia y las calorías del reloj. Los datos se borrarán cada día a las 00:00.

#### **1.8 Selección del modo inteligente**

Cuando el reloj se cambia al modo reloj, el reloj desconectará la conexión Bluetooth y el reloj podrá utilizarse de forma independiente, lo que lo hace más eficiente energéticamente. Cuando el reloj se cambia de nuevo al modo inteligente, el reloj puede conectarse a la APP del teléfono para realizar más operaciones inteligentes.

## **1.9 Modos de deporte (carrera, ciclismo, salto de cuerda, bádminton, baloncesto, fútbol, etc.)**

1.9.1 Seleccione el modo de ejercicio correspondiente, pulse el botón de inicio en la pantalla para entrar en el modo de ejercicio correspondiente; pulse el botón de inicio para iniciar o pausar el cálculo del ejercicio, pulse el botón de fin para finalizar el ejercicio y guardar los datos.

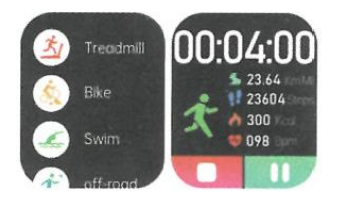

1.9.2 Cuando el tiempo de ejercicio es superior a un minuto, los datos del ejercicio se pueden guardar; cuando el ejercicio es inferior a un minuto, aparecerá el mensaje "Muy pocos datos para guardar".

1.9.3 Se han añadido más modos de ejercicio para elegir, como gimnasio, yoga, carrera en interior y entrenamiento libre.

1.9.4 Se ha añadido el seguimiento de movimiento GPS. Al iniciar la función de deporte en la APP, el reloj entrará en el modo de deporte simultáneamente. Después del ejercicio, los datos de la APP, como el seguimiento de movimiento GPS, se sincronizarán con el reloj para que puedas consultarlos cómodamente.

## **1.10 Ritmo cardíaco**

Colóquese el reloj en la muñeca correctamente, acceda a la función de ritmo cardíaco y podrá medir los datos de su ritmo cardíaco (asegúrese de llevarlo bien puesto cuando realice la medición).

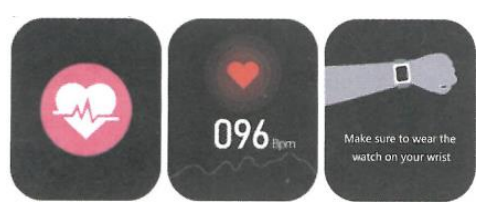

## **1.11 ECG (Electrocardiograma)**

Póngase el reloj en la muñeca correctamente, acceda a la función de ECG (necesita abrir la interfaz de "Detección de ECG" en la APP), puede medir el ECG una vez cada vez, y el resultado de la medición del ECG puede guardarse en la APP simultáneamente. Esta función necesita que el reloj se conecte a la APP para su uso (Por favor, asegúrese de llevarlo firmemente colocado cuando realice la medición).

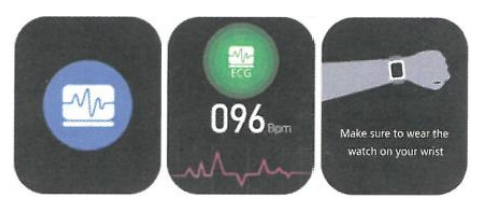

#### **2.0 Mi código QR**

Conecte el reloj a la APP, busque Mi código QR en la APP, seleccione WeChat/QQ/Alipay y otros "Recibir dinero por código QR" para sincronizar con el reloj (Por favor, siga las instrucciones de la APP para la operación específica).

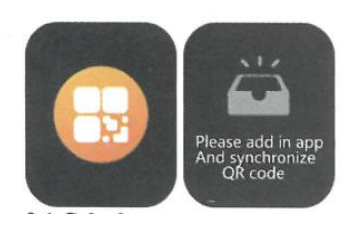

#### **2.1 Calculadora**

Puede acceder a esta función para realizar cálculos simples desde su reloj.

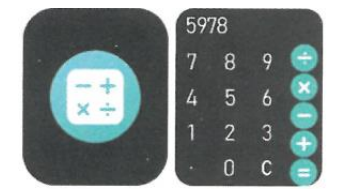

#### **2.2 Control remoto de música**

Conectando el reloj a la APP, puedes controlar la música del teléfono, y las canciones se emitirán en el teléfono.

Conectando el reloj a la aplicación Bluetooth de tu teléfono móvil, podrás controlar la música del teléfono, y las canciones se emitirán en el reloj.

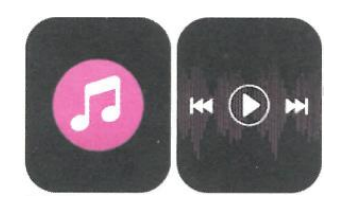

#### **2.3 Sueño**

La función de monitorización del sueño funciona entre las 18:00 del atardecer y las 10:00 de la mañana del día siguiente. Después de despertarse, los datos de sueño del reloj pueden sincronizarse con la APP para su visualización tras conectarlo a la APP.

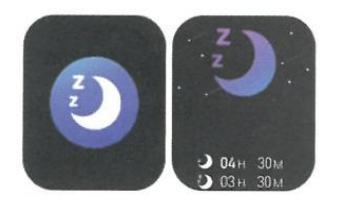

#### **2.4 Cronómetro**

Haga clic en "Cronómetro" para entrar en la interfaz de cronometraje y poder registrar el tiempo.

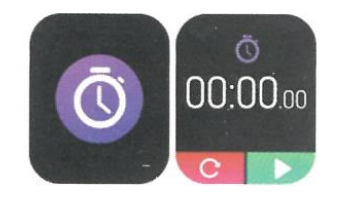

## **2.5 Tiempo (Clima)**

Después de conectar el reloj a la aplicación y sincronizar los datos, haga clic en "Tiempo" en el reloj para mostrar la información meteorológica del día.

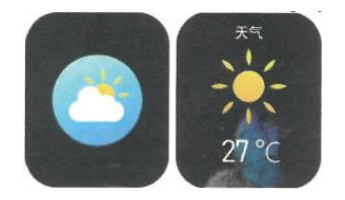

#### **2.6 Encontrar teléfono móvil**

Después de que el reloj esté vinculado a la app, haga clic en "Encontrar teléfono" en el reloj para encontrar el móvil y el teléfono vibrará o sonará.

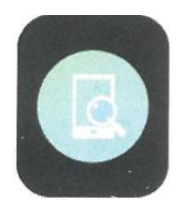

## **2.7 Meteorología**

Haga clic en "Meteorología" en el reloj para visualizar las condiciones ultravioletas (UV) y de presión atmosférica del día.

#### **2.8 Respiración**

Existen tres modos de entrenamiento de la respiración: lento, moderado y rápido. Los usuarios pueden realizar el entrenamiento de la respiración en función del modo que seleccionen.

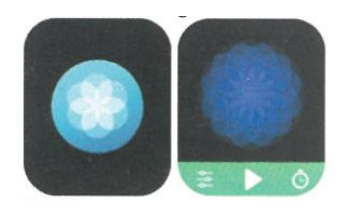

#### **2.9 Masajeador**

Pulse el botón verde para iniciar el masaje, y el reloj entrará en estado de vibración, pulse el botón rojo para finalizar el masaje.

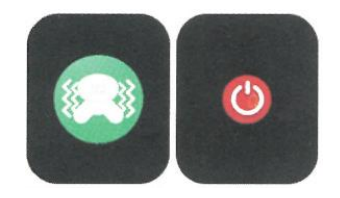

#### **2.10 Ajuste de la hora**

Desconéctese de la APP y ajuste la función de la hora en el reloj por separado.

#### **2.11 Asistente de voz**

Después de conectar el reloj al Bluetooth de llamada/audio de su teléfono móvil, puede activar la función de asistente de voz del teléfono con un doble clic en el reloj. (por ejemplo, el teléfono iOS es Siri, el teléfono Android es el asistente de voz).

#### **2.12 Linterna**

Pulse el icono de la linterna, la pantalla del reloj se iluminará completamente para conseguir el efecto de linterna.

#### **3.0 Asistente femenino**

Para comprobar el estado del período menstrual de las mujeres, puede ver los datos de la última vez del período menstrual, como la duración del período menstrual, y el número de días entre períodos menstruales en la aplicación.

#### **3.1 Estilo de menú**

Hay una variedad de estilos de menú para elegir.

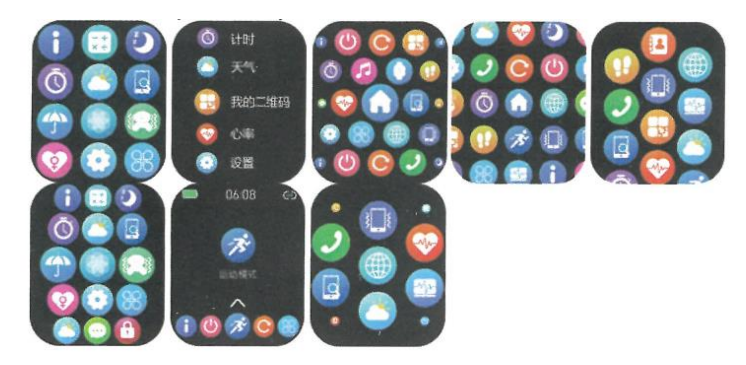

#### **3.2 Ajustes**

1) Puede seleccionar el idioma del reloj en los ajustes del reloj, o el idioma del reloj se puede sincronizar con el idioma de su teléfono móvil después de que el reloj se vincule correctamente a la APP.

2) Cambie el fondo de pantalla del reloj, deslice el dedo hacia la derecha para ver el siguiente fondo, seleccione un fondo y haga clic en el para configurarlo.

3) Establecer el tiempo de pantalla; se puede seleccionar una variedad de duraciones de tiempo de pantalla encendida.

4) Intensidad de vibración; ajuste la intensidad de vibración del recordatorio.

5)Contraseña; se puede establecer una contraseña de 4 dígitos (si olvida la contraseña, introduzca 8762 para descifrar la contraseña anterior).

6) Restablecer la configuración de fábrica; pulse "✓" para activar el restablecimiento de fábrica o pulse "X" para cancelarlo.

# **II. Vinculación de la APP**

1. Descarga de la APP

1.1 Escanea el código QR para descargar la APP

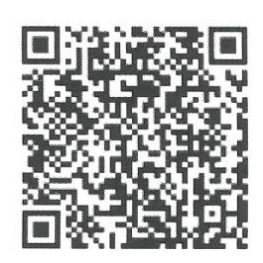

1.2 Para usuarios de Android: Busca "WearPro" en Google Play o en cualquier tienda personalizada de Android para descargarla, presta atención al cuadro emergente del teléfono y toca "Aceptar" para dar los permisos a la APP al instalarla;

1.3 Para usuarios de iOS: Busca "WearPro" en APP Store para descargarla, presta atención al cuadro emergente del teléfono y pulsa "Aceptar" para conceder los permisos a la APP durante la instalación;

Después de WearPro se instale, el icono de la aplicación se mostrará como:

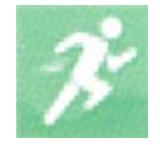

2. Desplácese hacia abajo por el fondo de pantalla del reloj, busque el icono "Acerca de (i)" y haga clic en él, y recuerde el nombre Bluetooth del reloj; a continuación, abra la aplicación WearPro, haga clic en "Dispositivo" en la barra inferior y haga clic en "Buscar para vincular dispositivo" para iniciar la búsqueda. Si la conexión se realiza correctamente, el icono Bluetooth del reloj se iluminará en verde (en el centro del icono);

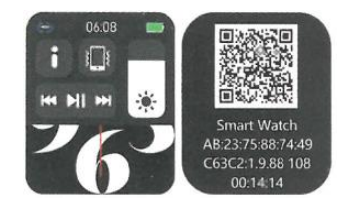

## **2.2 Escanee el código QR para conectar/emparejar**

Desplácese por la pantalla del reloj, busque el icono "Acerca de (i)" y haga clic en él, podrá ver un código QR para la conexión, a continuación, abra la APP WearPro, haga clic en "Dispositivo" en la barra inferior, seleccione "Escanear para vincular dispositivo", el cuadro de emparejamiento aparecerá después de escanear el código QR. Haga clic en "Pair" para vincular la APP al reloj. No olvide aceptar los permisos de notificación de la aplicación en el reloj.

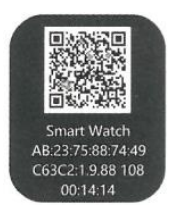

### **3. Precauciones de conexión**

1) Si no puede conectarse al Bluetooth, compruebe si puede encontrar el nombre Bluetooth del reloj en los ajustes del teléfono móvil;

2) Compruebe si el permiso de localización de su teléfono móvil (GPS) está activado;

- 3) Si el reloj ha sido vinculado por otros teléfonos móviles;
- 4) Apague el Bluetooth del teléfono y vuelva a encenderlo;
- 5) Reinicie el teléfono;

6) Vaya a los ajustes Bluetooth de su teléfono móvil, busque el nombre Bluetooth del reloj, desconéctese del reloj olvidando el dispositivo y, a continuación, vaya a la APP para volver a vincularlo.

7) Demasiados dispositivos conectados al teléfono móvil pueden provocar el fallo de conexión Bluetooth del reloj. El número de dispositivos que pueden conectarse a un teléfono móvil es limitado, por favor no deje más de 3 dispositivos de uso frecuente conectados al Bluetooth de un teléfono móvil.

## **3. Conéctese al Bluetooth de audio/llamada del reloj:**

Abra la configuración Bluetooth de su teléfono móvil, deslice el dedo hacia la derecha cuando el reloj esté en la interfaz de marcación, haga clic en el icono "Llamada BT" y, a continuación, haga clic en "Abrir" para ver el nombre del Bluetooth de audio/llamada. Busque el nombre del Bluetooth en la lista de Bluetooth del teléfono y emparéjelo; una vez conectado el Bluetooth de audio/llamada, el icono de Bluetooth del reloj se muestra cómo (la periferia exterior ) se ilumina en azul;

Consejo: Basándose en esta conexión, asegúrese de activar los permisos de sincronización de notificación de APP en la configuración de WearPro, para realizar la visualización sincronizada de los mensajes desde el teléfono móvil en el reloj; para realizar todas las funciones de conexión (como hacer una llamada telefónica a través del reloj), asegúrese de que el reloj está conectado tanto a la APP como al Bluetooth de audio del teléfono.

## **4. Desvincular la conexión Bluetooth de la APP**

4.1 Desvincular Bluetooth de la APP (Sistema Android)

En la columna "Dispositivo" de WearPro, desplácese hacia abajo hasta "Desvincular" y haga clic para desvincular la aplicación;

## 4.2 Desvincular Bluetooth de la APP (Sistema IOS)

En la columna "Dispositivo" de WearPro, desplácese hacia abajo hasta "Desvincular" y haga clic para desvincular la aplicación; a continuación, vaya a la configuración de Bluetooth del teléfono, seleccione el nombre de Bluetooth del reloj inteligente y haga clic en "Olvidar este dispositivo".

#### **5. Desvincular la conexión Bluetooth de audio**

Para desvincular la conexión Bluetooth de audio, busque el nombre del Bluetooth de audio en la configuración Bluetooth del teléfono móvil y haga clic en "Ignorar este dispositivo" para desvincular todas las conexiones Bluetooth con el reloj.

#### **6. Para comprobar que el reloj se ha vinculado correctamente a la aplicación.**

Haga clic para encontrar el reloj en la APP, y el reloj vibrará una vez cuando la pantalla esté encendida.

#### **7. Hacer una foto**

Pulse "Hacer una foto" en la columna "Dispositivo" de la aplicación para activar la función de control remoto de la cámara del reloj. Toque el icono de la cámara en el reloj para controlar el teléfono para tomar una foto, las fotos que tome se guardarán en el álbum del teléfono móvil.

#### **8. Sincronización de datos**

Una vez conectado el reloj correctamente a la APP, los datos del reloj se pueden sincronizar con la aplicación.

#### **9. Incline la mano para activar la pantalla**

Lleve puesto el reloj correctamente en la muñeca (mano izquierda/derecha). Cuando active la función "Inclinar para despertar" en la APP, el reloj se iluminará automáticamente cuando incline la mano para mirar el reloj.

#### **10. Modo no molestar**

En la APP, pulse "Dispositivo", "Más", "Modo no molestar", establezca la hora de inicio y fin, por ejemplo, de 12:00 a 14:00, y no recibirá llamadas telefónicas ni notificaciones de aplicaciones en el reloj durante este periodo.

#### **11. Despertador diario**

En la APP, pulse "Dispositivo"> "Más"> "Ajuste de la alarma"> "+", ajuste la hora de la alarma y los días semanales en que se repetirá.

#### **12. Recordatorio sedentarismo**

Establezca el periodo de tiempo, la frecuencia del recordatorio y el modo de repetición para decidir cómo desea tener los recordatorios de sedentarismo.

#### **13. Recordatorio de beber agua**

Establezca el período de tiempo, la frecuencia del recordatorio y el modo de repetición para decidir cómo desea tener los recordatorios de beber agua.

#### **14. Cambiar el fondo de pantalla del reloj**

#### 14.1 Cambiar un fondo de reloj existente

Vincula el reloj y la aplicación, abre la aplicación, pulsa Dispositivo > Cambiar fondo del reloj, el reloj se reiniciará y vinculará la APP automáticamente después de la sincronización del fondo del reloj.

#### 14.2. Personalizar el fondo de pantalla del reloj

Vincule el reloj y la aplicación, abra la aplicación, pulse Dispositivo> cambiar fondo del reloj, los primeros fondos del reloj marcados con "fondo de reloj personalizados" son personalizables. El reloj se reiniciará y vinculará la APP automáticamente después de la sincronización del nuevo fondo del reloj.

#### **15. Versión del firmware**

La versión del reloj se muestra en "Actualización de firmware" en la columna de "Dispositivo", los usuarios pueden decidir si actualizar la versión del firmware.

#### **16. Código QR de pago Alipay**

El reloj tiene la función de Alipay, que requiere que el teléfono escanee el código para verificar la vinculación. Siga los siguientes pasos: Haga clic en el icono de Alipay en la interfaz principal (pantalla desplegable) del reloj y complete la vinculación con su cuenta personal de Alipay.

#### **Consejos de uso y mantenimiento**

- 1. Mantenga el dispositivo limpio;
- 2. Mantenga el dispositivo seco;
- 3. Lleve el ajuste de la correa correctamente, no lleve el dispositivo demasiado apretado;

4. Evite la exposición prolongada a temperaturas extremas demasiado frías o calientes, ya que pueden causar daños permanentes en el dispositivo.

#### **Preguntas y respuestas frecuentes**

#### **¿Por qué no puedo llevar el reloj para darme un baño caliente?**

La temperatura del agua del baño suele ser relativamente alta, lo que produce mucho vapor de agua, el radio molecular del vapor de agua es pequeño, por lo que es fácil que penetre por el agujero de la caja del reloj. Cuando la temperatura se enfría, el vapor vuelve a convertirse en líquido, lo que puede provocar un cortocircuito en el reloj.

#### **El reloj no se puede encender y cargar**

Si el reloj no se enciende cuando lo reciba, puede ser que algún movimiento durante el transporte haya provocado que se active la protección de la placa de la pila. Cárguelo para activarlo. Si la pila del reloj está demasiado baja, o no puede encenderse por no haber sido utilizado durante mucho tiempo, por favor, cárguelo durante más de media hora para activarlo.

#### **Excepciones [de la garantía:](https://www.google.com/search?sca_esv=561916355&rlz=1C1ONGR_esES999ES999&sxsrf=AB5stBidp7tIoDJ5bNKt8R8o51wTutGt_A:1693572146480&q=Excepciones+de+la+garantia&spell=1&sa=X&ved=2ahUKEwiz1MTxt4mBAxWEU6QEHbbHBNIQkeECKAB6BAgIEAE)**

No se ofrece garantía por fallos causados por motivos personales del usuario, según se indica a continuación:

- 1). Fallos causados por desmontaje o modificación no autorizados del reloj.
- 2). Fallos causados por caídas accidentales durante el uso.

3). Todos los daños causados por el hombre o culpa de terceros, o usos indebidos (tales como: agua en el dispositivo, grietas por fuerza externa, arañazos en la caja, daños, etc.).

4). El desgaste por uso normal de la correa o de la batería no están cubiertos por la garantía.